# **URWPGSim2D** 开发人员手册

**V 1.0 Revised 20110316** 

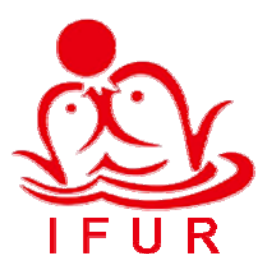

北京大学智能控制实验室

## 1. 概述

本手册最新版本请从[中国水中机器人大赛官](http://robot.pku.edu.cn/)方网站(http://robot.pku.edu.cn)[仿真组资](http://robot.pku.edu.cn/simulation/resource.htm) [源下载页面](http://robot.pku.edu.cn/simulation/resource.htm)获取。

### 1.1. 读者对象

本手册为可能参与 URWPGSim2D 软件设计、开发、测试和维护的人员和可能参与中国 水中机器人大赛 2D 仿真比赛策略编写的人员编制,URWPGSim2D 涉及的所有技术细节会 尽最大可能记录于此。

#### 1.2. 名词解释

- 1. URWPGSim2D: Underwater Robot Water Polo Game Simulator 2 Dimension Edition,水中 机器人水球比赛仿真器 2D 版本。
- 2. MRDS: Microsoft Robotics Developer Studio, 微软机器人开发套件。

## 2. 开发环境

## 2.1. 硬件环境

URWPGSim2D 在 PC 机或工作站上进行开发,其硬件配置要求如下表。

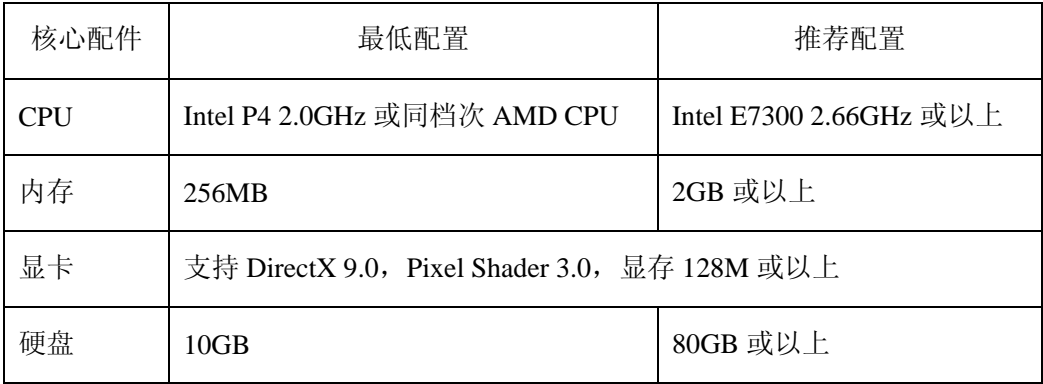

## 2.2. 软件环境

操作系统: Windows XP Professional SP3, Windows Vista 或 Windows 7。

.Net 框架: .Net Framework 3.5 with SP1。

IDE: Microsoft Visual Studio Team System 2008 Team Suite with SP1, 或 Microsoft Visual Studio 2008 Professional with SP1。

MRDS: Microsoft Robotics Developer Studio 2008 R3。

附件: Microsoft XNA Framework Redistributable 3.1, Microsoft Excel 2003 Com Library。

### 2.3. 搭建标准开发环境

搭建开发环境所需软件,[在中国水中机器人大赛官](http://robot.pku.edu.cn/)方网站[仿真组资源下载页面](http://robot.pku.edu.cn/simulation/resource.htm)部分提供 本地下载,没有本地下载的则提供官方下载链接。

- 1. PC 机或工作站安装 Windows XP Professional SP3 操作系统。
- 2. 按照默认设置安装[DotNet3.5SP1](http://robot.pku.edu.cn/software/simulation/dotnetfx35WithSP1ConnectionNotNeeded.rar)(该软件包集成了SP1,且安装时不需要联网,官方网 站提供的安装包安装时需要联网)和[XNA3.1](http://robot.pku.edu.cn/software/simulation/xnafx31_redist.msi)。
- 3. 按照至少保留C#开发相关组件的要求安装(建议除SQL Server数据库外的部分完全安 装) [Microsoft Visual Studio Team System 2008 Team Suite](http://www.microsoft.com/downloads/zh-cn/details.aspx?FamilyID=D95598D7-AA6E-4F24-82E3-81570C5384CB)中文版with [SP1](http://www.microsoft.com/downloads/en/details.aspx?FamilyID=27673C47-B3B5-4C67-BD99-84E525B5CE61)并破解。
- 4. 按照默认设置安装[TortoiseSVN1.6.5](http://robot.pku.edu.cn/software/simulation/TortoiseSVN-1.6.5.16974-win32-svn-1.6.5.rar)和VS2008 的[VisualSVN](http://robot.pku.edu.cn/software/simulation/VisualSVN-1.7.6Cracked.rar)插件并破解。

#### 2.4. 开始开发

从[中国水中机器人大赛官](http://robot.pku.edu.cn/)方网站[仿真组资源下载页面获](http://robot.pku.edu.cn/simulation/resource.htm)取最新的URWPGSim2D源代码 SVN地址及相应的用户名和密码,打开VS2008 的VisualSVN菜单选择"Get Solution from Subversion",输入得到的SVN地址,弹出用户名和密码输入框时输入相应的值即可获得最新 版本源代码。

## 2.5. 补充说明

MRDS 不需要安装,URWPGSim2D 所要用到的由 MRDS 提供的全部程序集(即 DLL 文件)已经包含在源代码包的 URWPGSim2D/bin 目录里。